# Konfigurationsbeispiel für eine VPN-Verbindung über zonenbasierte Firewall-Router  $\overline{\phantom{a}}$

# Inhalt

**[Einführung](#page-0-0)** [Voraussetzungen](#page-0-1) [Anforderungen](#page-0-2) [Verwendete Komponenten](#page-0-3) [Konventionen](#page-1-0) [Hintergrundinformationen](#page-1-1) [Konfigurieren](#page-1-2) [Netzwerkdiagramm](#page-1-3) [Konfigurationen](#page-2-0) [Überprüfen](#page-4-0) [Fehlerbehebung](#page-8-0) [Zugehörige Informationen](#page-8-1)

# <span id="page-0-0"></span>**Einführung**

Dieses Dokument enthält eine Beispielkonfiguration, in der veranschaulicht wird, wie ein Router mit zonenbasierter Firewall konfiguriert wird, der auch als VPN-Gateway für Remote-Zugriff dient.

# <span id="page-0-1"></span>**Voraussetzungen**

## <span id="page-0-2"></span>Anforderungen

Für dieses Dokument bestehen keine speziellen Anforderungen.

#### <span id="page-0-3"></span>Verwendete Komponenten

Die Informationen in diesem Dokument basieren auf den folgenden Software- und Hardwareversionen:

- Cisco IOS-Router 1721
- Cisco IOS $^{\circledR}$  Softwareversion 12.4T und höher

Die Informationen in diesem Dokument wurden von den Geräten in einer bestimmten Laborumgebung erstellt. Alle in diesem Dokument verwendeten Geräte haben mit einer leeren (Standard-)Konfiguration begonnen. Wenn Ihr Netzwerk in Betrieb ist, stellen Sie sicher, dass Sie die potenziellen Auswirkungen eines Befehls verstehen.

### <span id="page-1-0"></span>Konventionen

Weitere Informationen zu Dokumentkonventionen finden Sie in den [Cisco Technical Tips](//www.cisco.com/en/US/tech/tk801/tk36/technologies_tech_note09186a0080121ac5.shtml) [Conventions](//www.cisco.com/en/US/tech/tk801/tk36/technologies_tech_note09186a0080121ac5.shtml) (Technische Tipps zu Konventionen von Cisco).

## <span id="page-1-1"></span>**Hintergrundinformationen**

Zonenbasierte Richtlinien-Firewalls implementieren unidirektionale Firewall-Richtlinien zwischen Schnittstellengruppen, die als Zonen bezeichnet werden. Dabei werden die Quell- und Zielzonen der Eingangs- und Ausgangsschnittstellen für eine Firewall-Richtlinie geprüft.

Im aktuellen Szenario wird eine zonenbasierte Firewall auf dem VPN-Gateway-Router konfiguriert. Sie ermöglicht VPN-Datenverkehr vom Internet (außerhalb der Zone) zur Kernzone. Die Virtual-Template-Schnittstelle ist Teil der Sicherheitszone. Das interne Netzwerk verfügt über einen Server, auf den Benutzer im Internet zugreifen können, sobald sie über ein Remote-Access-VPN verbunden sind, das auf einem VPN-Gateway-Router endet.

- IP-Adresse des internen Servers: 172.16.10.20
- IP-Adresse des Remote-Client-PCs 192.168.100.10

Alle Benutzer im internen Netzwerk haben uneingeschränkten Zugriff auf das Internet. Der gesamte Datenverkehr der internen Benutzer wird beim Durchlaufen des Routers überprüft.

## <span id="page-1-2"></span>**Konfigurieren**

In diesem Abschnitt erhalten Sie Informationen zum Konfigurieren der in diesem Dokument beschriebenen Funktionen.

Hinweis: Verwenden Sie das [Command Lookup Tool](//tools.cisco.com/Support/CLILookup/cltSearchAction.do) (nur [registrierte](//tools.cisco.com/RPF/register/register.do) Kunden), um weitere Informationen zu den in diesem Abschnitt verwendeten Befehlen zu erhalten.

#### <span id="page-1-3"></span>Netzwerkdiagramm

In diesem Dokument wird die folgende Netzwerkeinrichtung verwendet:

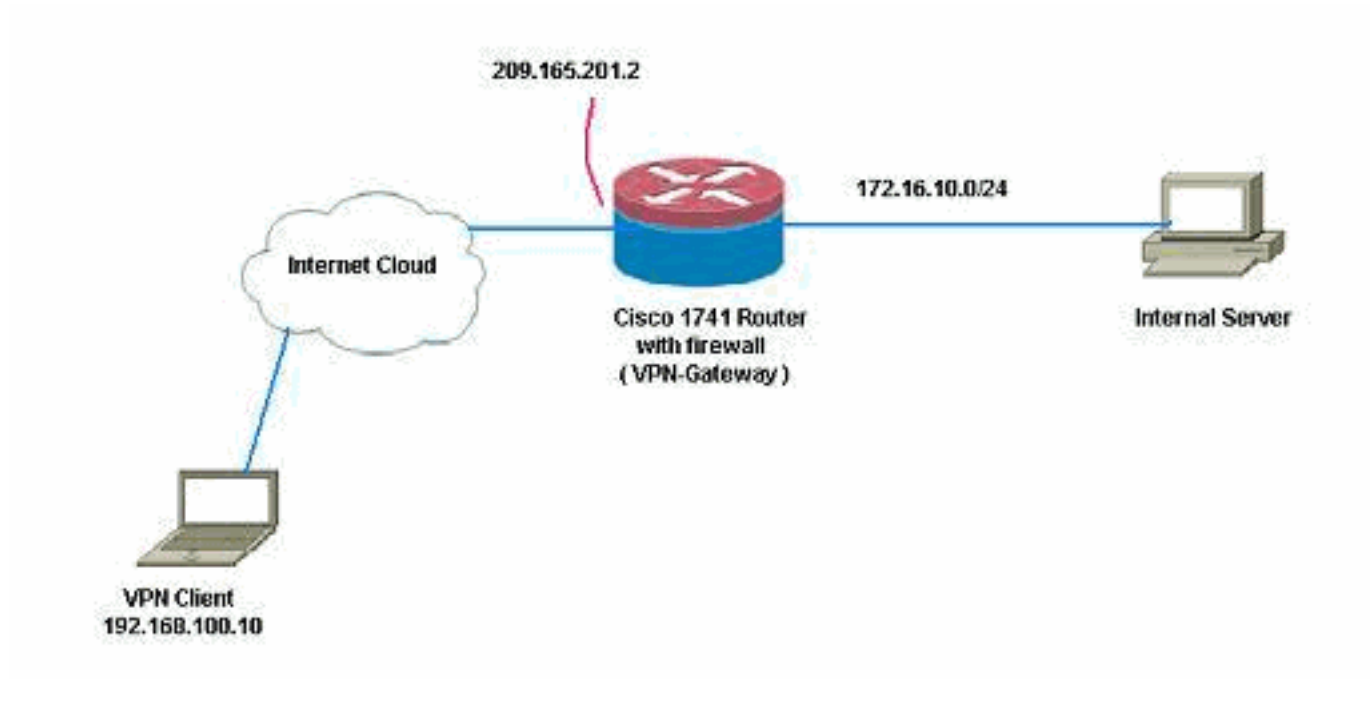

### <span id="page-2-0"></span>Konfigurationen

In diesem Dokument werden folgende Konfigurationen verwendet:

```
VPN-Gateway
VPN-Gateway#show run
Building configuration...
Current configuration : 3493 bytes
!
version 12.4
service timestamps debug datetime msec
service timestamps log datetime msec
no service password-encryption
!
hostname VPN-Gateway
!
boot-start-marker
boot-end-marker
!
!
aaa new-model
!
!
!--- Define local authentication aaa authentication
login default local
aaa authorization network default local
!
!!--- Output suppressed ! ! !--- Define the isakmp
policy parameters crypto isakmp policy 1
 encr 3des
 authentication pre-share
 group 2
!
crypto isakmp key cisco123 address 0.0.0.0 0.0.0.0
crypto isakmp keepalive 10
!
!!--- Define the group policy information crypto isakmp
```

```
client configuration group cisco
 key cisco
  dns 6.0.0.2
  wins 7.0.0.1
  domain cisco.com
 pool dpool
 acl 101
!!--- Define the ISAKMP profile crypto isakmp profile vi
   match identity group cisco
   isakmp authorization list default
   client configuration address respond
   virtual-template 1
!
!!--- Define the transform-set parameters crypto ipsec
transform-set set esp-3des esp-sha-hmac
!
!!--- Define the IPSec profile crypto ipsec profile vi
 set transform-set set
 set isakmp-profile vi
!
!
!
!
!
!!--- Define the local username and password username
cisco privilege 15 password 0 cisco
archive
 log config
  hidekeys
!
!
!!--- Define the Zone based firewall Class maps class-
map type inspect match-any Internet-cmap
 match protocol icmp
 match protocol tcp
 match protocol udp
 match protocol http
 match protocol https
 match protocol pop3
 match protocol pop3s
 match protocol smtp
class-map type inspect match-all ICMP-cmap
 match access-group name ICMP
class-map type inspect match-all IPSEC-cmap
 match access-group name ISAKMP_IPSEC
class-map type inspect match-all SSHaccess-cmap
 match access-group name SSHaccess
!
!!--- Define the Zone based firewall Policy maps policy-
map type inspect inside-outside-pmap
 class type inspect Internet-cmap
  inspect
 class type inspect ICMP-cmap
  inspect
 class class-default
  drop
policy-map type inspect outside-inside-pmap
 class type inspect ICMP-cmap
  inspect
 class class-default
   drop
policy-map type inspect Outside-Router-pmap
 class type inspect SSHaccess-cmap
   inspect
```

```
 class type inspect ICMP-cmap
   inspect
  class type inspect IPSEC-cmap
   pass
  class class-default
   drop
!
!!--- Define zones zone security inside
zone security outside
!
!!--- Define zone-pairs zone-pair security inside-to-
outside source inside destination outside
 service-policy type inspect inside-outside-pmap
zone-pair security outside-to-router source outside
destination self
 service-policy type inspect Outside-Router-pmap
zone-pair security outside-to-inside source outside
destination inside
  service-policy type inspect outside-inside-pmap
!
!
!
interface Ethernet0
  ip address 172.16.10.20 255.255.255.0
!!--- Define interface as part of inside zone zone-
member security inside
 half-duplex
!
interface FastEthernet0
 ip address 209.165.201.2 255.255.255.224
!!--- Define interface as part of outside zone zone-
member security outside
 speed auto
!
interface Virtual-Template1 type tunnel
 ip unnumbered FastEthernet0
!!--- Define interface as part of outside zone zone-
member security outside
  tunnel source FastEthernet0
  tunnel mode ipsec ipv4
 tunnel protection ipsec profile vi
!
!!--- Define the local pool range ip local pool dpool
5.0.0.1 5.0.0.3 ! ! !--- Output suppressed ! ip access-
list extended ICMP permit icmp any any echo permit icmp
any any echo-reply permit icmp any any traceroute ! ip
access-list extended ISAKMP_IPSEC permit udp any any eq
isakmp permit ahp any any permit esp any any permit udp
any any eq non500-isakmp ! ip access-list extended
SSHaccess permit tcp any any eq 22 ! access-list 101
permit ip 172.16.10.0 0.0.0.255 any ! ! ! control-plane
! ! line con 0 line aux 0 line vty 0 4 ! end
```
# <span id="page-4-0"></span>Überprüfen

In diesem Abschnitt überprüfen Sie, ob Ihre Konfiguration ordnungsgemäß funktioniert.

Das [Output Interpreter Tool](https://www.cisco.com/cgi-bin/Support/OutputInterpreter/home.pl) (nur [registrierte](//tools.cisco.com/RPF/register/register.do) Kunden) (OIT) unterstützt bestimmte show-Befehle. Verwenden Sie das OIT, um eine Analyse der Ausgabe des Befehls show anzuzeigen.

1. Verwenden Sie diesen Befehl, um den Schnittstellenstatus zu überprüfen. VPN-Gateway#**show ip interface brief** Interface IP-Address OK? Method Status Protocol Ethernet0 172.16.10.20 YES NVRAM up up FastEthernet0 209.165.201.2 YES NVRAM up up up Virtual-Access1 unassigned YES unset down down down<br> **Virtual-Access2** 209.165.201.2 YES TFTP up<br>
up **Virtual-Access2 209.165.201.2 YES TFTP up up** Virtual-Template1 209.165.201.2 YES TFTP down down 2. Verwenden Sie diesen Befehl, um den ISAKMP-Tunnelstatus zu überprüfen. VPN-Gateway#**show crypto isakmp sa** IPv4 Crypto ISAKMP SA dst src state conn-id slot status 209.165.201.2 192.168.100.10 **QM\_IDLE** 1001 0 **ACTIVE** IPv6 Crypto ISAKMP SA 3. Verwenden Sie diesen Befehl, um den Zustand der Kryptosockel zu überprüfen. VPN-Gateway#**show crypto socket** Number of Crypto Socket connections 1 Vi2 Peers (local/remote): 209.165.201.2/192.168.100.10 Local Ident (addr/mask/port/prot): (0.0.0.0/0.0.0.0/0/0) Remote Ident (addr/mask/port/prot): (5.0.0.1/255.255.255.255/0/0) IPSec Profile: "vi" Socket State: Open **Client: "TUNNEL SEC" (Client State: Active)** Crypto Sockets in Listen state: **Client: "TUNNEL SEC" Profile: "vi" Map-name: "Virtual-Template1-head-0"** Überprüfen Sie die aktiven Gruppen auf dem Router. 4. VPN-Gateway#**show crypto session summary detail** Crypto session current status Code: C - IKE Configuration mode, D - Dead Peer Detection K - Keepalives, N - NAT-traversal, X - IKE Extended Authentication **Interface: Virtual-Access2 Profile: vi Group: cisco** Assigned address: 5.0.0.1 **Uptime: 00:13:52 Session status: UP-ACTIVE** Peer: 192.168.100.10 port 1069 fvrf: (none) ivrf: (none) Phase1\_id: cisco Desc: (none) IKE SA: local 209.165.201.2/500 remote 192.168.100.10/1069 Active Capabilities:CD connid:1001 lifetime:23:46:05 IPSEC FLOW: permit ip 0.0.0.0/0.0.0.0 host 5.0.0.1 Active SAs: 2, origin: crypto map **Inbound: #pkts dec'ed 10 drop 0 life (KB/Sec) 4520608/2767 Outbound: #pkts enc'ed 10 drop 0 life (KB/Sec) 4520608/2767** 5. Verwenden Sie diesen Befehl, um Statistiken zur Typrichtlinienzuordnung für die Common Language Runtime-Prüfung anzuzeigen.

VPN-Gateway#**show policy-map type inspect zone-pair** Zone-pair: inside-to-outside

Service-policy inspect : inside-outside-pmap

```
 Match: protocol icmp
        0 packets, 0 bytes
        30 second rate 0 bps
     Match: protocol tcp
        0 packets, 0 bytes
        30 second rate 0 bps
     Match: protocol udp
        0 packets, 0 bytes
        30 second rate 0 bps
     Match: protocol http
        0 packets, 0 bytes
        30 second rate 0 bps
     Match: protocol https
        0 packets, 0 bytes
        30 second rate 0 bps
     Match: protocol pop3
        0 packets, 0 bytes
        30 second rate 0 bps
     Match: protocol pop3s
        0 packets, 0 bytes
        30 second rate 0 bps
     Match: protocol smtp
        0 packets, 0 bytes
        30 second rate 0 bps
      Inspect
        Session creations since subsystem startup or last reset 0
        Current session counts (estab/half-open/terminating) [0:0:0]
        Maxever session counts (estab/half-open/terminating) [0:0:0]
        Last session created never
        Last statistic reset never
        Last session creation rate 0
        Maxever session creation rate 0
        Last half-open session total 0
    Class-map: ICMP-cmap (match-all)
     Match: access-group name ICMP
      Inspect
        Session creations since subsystem startup or last reset 0
        Current session counts (estab/half-open/terminating) [0:0:0]
        Maxever session counts (estab/half-open/terminating) [0:0:0]
        Last session created never
        Last statistic reset never
        Last session creation rate 0
        Maxever session creation rate 0
        Last half-open session total 0
   Class-map: class-default (match-any)
     Match: any
     Drop
        0 packets, 0 bytes
 Zone-pair: outside-to-router
 Service-policy inspect : Outside-Router-pmap
   Class-map: SSHaccess-cmap (match-all)
     Match: access-group name SSHaccess
      Inspect
        Session creations since subsystem startup or last reset 0
        Current session counts (estab/half-open/terminating) [0:0:0]
        Maxever session counts (estab/half-open/terminating) [0:0:0]
        Last session created never
        Last statistic reset never
        Last session creation rate 0
        Maxever session creation rate 0
```

```
 Last half-open session total 0
       Class-map: ICMP-cmap (match-all)
         Match: access-group name ICMP
         Inspect
           Packet inspection statistics [process switch:fast switch]
           icmp packets: [93:0]
           Session creations since subsystem startup or last reset 6
           Current session counts (estab/half-open/terminating) [0:0:0]
           Maxever session counts (estab/half-open/terminating) [0:2:0]
           Last session created 00:07:02
           Last statistic reset never
           Last session creation rate 0
           Maxever session creation rate 2
           Last half-open session total 0
       Class-map: IPSEC-cmap (match-all)
         Match: access-group name ISAKMP_IPSEC
         Pass
           57 packets, 7145 bytes
       Class-map: class-default (match-any)
         Match: any
         Drop
           2 packets, 44 bytes
    Zone-pair: outside-to-inside
     Service-policy inspect : outside-inside-pmap
       Class-map: ICMP-cmap (match-all)
         Match: access-group name ICMP
         Inspect
           Packet inspection statistics [process switch:fast switch]
           icmp packets: [1:14]
           Session creations since subsystem startup or last reset 2
           Current session counts (estab/half-open/terminating) [0:0:0]
           Maxever session counts (estab/half-open/terminating) [1:1:0]
           Last session created 00:09:15
           Last statistic reset never
          Last session creation rate 0
           Maxever session creation rate 1
           Last half-open session total 0
       Class-map: class-default (match-any)
         Match: any
         Drop
           0 packets, 0 bytes
6. Verwenden Sie ping, um die Verbindung zum internen Server zu überprüfen.
  E:\Documents and Settings\Administrator>ping 172.16.10.20
```
Pinging 172.16.10.20 with 32 bytes of data: Reply from 172.16.10.20: bytes=32 time=206ms TTL=254 Reply from 172.16.10.20: bytes=32 time=63ms TTL=254 Reply from 172.16.10.20: bytes=32 time=20ms TTL=254 Reply from 172.16.10.20: bytes=32 time=47ms TTL=254 Ping statistics for 172.16.10.20: Packets: Sent =  $4$ , Received =  $4$ , Lost =  $0$  (0% loss), Approximate round trip times in milli-seconds: Minimum = 20ms, Maximum = 206ms, Average = 84ms

# <span id="page-8-0"></span>**Fehlerbehebung**

Für diese Konfiguration sind derzeit keine spezifischen Informationen zur Fehlerbehebung verfügbar.

# <span id="page-8-1"></span>Zugehörige Informationen

- [Cisco IOS-Firewall](//www.cisco.com/en/US/products/sw/secursw/ps1018/tsd_products_support_series_home.html?referring_site=bodynav)
- [Technischer Support und Dokumentation Cisco Systems](//www.cisco.com/cisco/web/support/index.html?referring_site=bodynav)